Didáctica del applet con GeoGebra

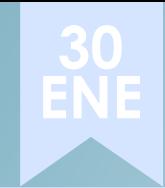

# **Applet generador de sólidos de revolución con GeoGebra**

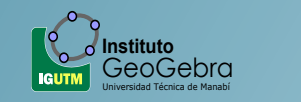

<span id="page-0-0"></span>NNAN

**M** ∧ T H

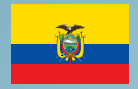

# José Luis Vergara

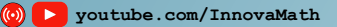

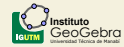

### Applet genarador de sólidos de revolución

JOSÉ LUIS VERGARA IBARRA.

INNOVA MATH.

Enero/2021

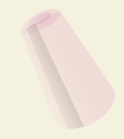

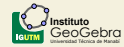

### **[Problemática didáctica](#page-3-0)**

- **[Análisis curricular](#page-4-0)**
- **[Intencionalidad didáctica](#page-5-0)**
- **[Sugerencias de implementación.](#page-6-0)**
- **[Pasos de construcción del applet](#page-7-0)**
- **[Preguntas y respuestas](#page-9-0)**

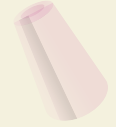

### Problemática didáctica

#### **[Problemática](#page-3-0) didáctica**

<span id="page-3-0"></span>Sólidos de [Revolución](#page-0-0) José Luis Vergara Ibarra.

**Análisis [curricular](#page-4-0)**

**[Intencionalidad](#page-5-0) didáctica**

**Sugerencias [de implemen](#page-6-0)tación.**

**Pasos de [construcción](#page-7-0) del applet**

**[Preguntas y](#page-9-0) respuestas**

[Referencias](#page-11-0)

- La enseñanza de sólidos de revolución en algunos casos se enseña sin algún medio tecnológico que los pueda crear y ver de forma dinámica cómo éste es generado.
- Reconocer las aplicaciones o modelados de objetos tridimensionales sería una limitante.

### Análisis curricular

#### <span id="page-4-0"></span>Sólidos de [Revolución](#page-0-0)

José Luis Vergara Ibarra.

**[Problemática](#page-3-0) didáctica**

**Análisis [curricular](#page-4-0)**

**[Intencionalidad](#page-5-0) didáctica**

**Sugerencias [de implemen](#page-6-0)tación.**

**Pasos de [construcción](#page-7-0) del applet**

**[Preguntas y](#page-9-0) respuestas**

[Referencias](#page-11-0)

- El estudio de sólidos de revolución es realizado en los primeros niveles de la universidad en las áreas de ingeniería.
- Haciendo aplicaciones o modelando sólidos de revolución podemos alcanzar convenientemente los resultados de aprendizaje esperados en función de la unidad curricular.

### Intencionalidad didáctica

### Vergara Ibarra.

<span id="page-5-0"></span>Sólidos de [Revolución](#page-0-0) José Luis

**[Problemática](#page-3-0) didáctica**

**Análisis [curricular](#page-4-0)**

#### **[Intencionalidad](#page-5-0) didáctica**

**Sugerencias [de implemen](#page-6-0)tación.**

**Pasos de [construcción](#page-7-0) del applet**

**[Preguntas y](#page-9-0) respuestas**

[Referencias](#page-11-0)

- Motivar a los docentes, estudiantes e interesados que aparte de medir el volumen de los sólidos también puedan crear el sólido y así conozcan qué forma tiene o el tipo de objeto se está midiendo.
- Dar inicio al modelado de sólidos de revolución que a menudo utilizamos en nuestro entorno y en manufactura.

<span id="page-6-0"></span>José Luis Vergara Ibarra.

**[Problemática](#page-3-0) didáctica**

**Análisis [curricular](#page-4-0)**

**[Intencionalidad](#page-5-0) didáctica**

**Sugerencias [de implemen](#page-6-0)tación.**

**Pasos de [construcción](#page-7-0) del applet**

**[Preguntas y](#page-9-0) respuestas**

[Referencias](#page-11-0)

# Sugerencias de implementación.

En la enseñanza de los sólidos de revolución (docente) y como práctica del estudiante para la obtención del sólido dinámico.

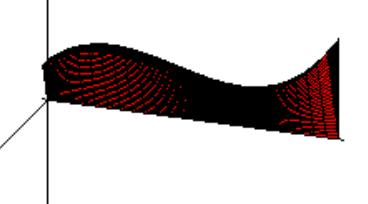

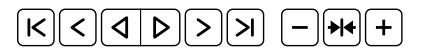

José Luis Vergara Ibarra.

**[Problemática](#page-3-0) didáctica**

**Análisis [curricular](#page-4-0)**

**[Intencionalidad](#page-5-0) didáctica**

**Sugerencias [de implemen](#page-6-0)tación.**

**Pasos de [construcción](#page-7-0) del applet**

**[Preguntas y](#page-9-0) respuestas**

[Referencias](#page-11-0)

# Pasos de construcción del applet

- <span id="page-7-0"></span>**•** Definir las funciones y ecuaciones de rectas (que no son funciones) que acotan el área a rotar alrededor de cierto eje.
- **•** Parametrizar las funciones y ecuaciones de recta.
- Ocultamos todas las curvas.
- **•** Activamos la vista gráfica 3D y parametrizamos la superficie entre las curvas.
- **•** Creamos el eje de rotación del problema.
- Creamos un deslizador tipo ángulo que varíe de 0 a 2*π*.
- **•** Creamos superficies de revolución de todas las curvas y rotamos la superficie acotada.(todas tendrán el mismo estilo)
- **•** Preparamos la vista gráfica 2D para acomodar los objetos del applet.
- **•** Escribimos un título que indique el ingreso de funciones.
- **Creamos casillas de entrada para cada función.**
- **•** Título que indique el ingreso de los límites de integración.

José Luis Vergara Ibarra.

**[Problemática](#page-3-0) didáctica**

**Análisis [curricular](#page-4-0)**

**[Intencionalidad](#page-5-0) didáctica**

**Sugerencias [de implemen](#page-6-0)tación.**

**Pasos de [construcción](#page-7-0) del applet**

**[Preguntas y](#page-9-0) respuestas**

[Referencias](#page-11-0)

- **•** Creamos dos números con el comando **AleatorioEntre(,)**  $L_1 \vee L_2 \vee \emptyset$ enlazamos con una casilla de entrada cada uno y le damos el mismo nombre.
- Sustituimos *L*<sup>1</sup> y *L*<sup>2</sup> que es donde variará *t* en las expresiones de cada curva bajo funciones y en la expresión de la superficie acotada.
- **•** Definimos un texto para indicar el ingreso de ecuaciones y los valores de los extremos donde varía *t*.
- Creamos seis números aleatorios con nombre (*ecu*1, *ecu*2, *t*1, *t*2, *t*3 y *t*4) para el ingreso de dos ecuaciones ( $x = b, b \in \mathbb{R}$ ) y los valores donde *t* varía para cada ecuación de recta.
- **•** Sustituimos estos números en las curvas bajo ecuaciones de recta.
- **•** Definimos un texto para indicar el ingreso el eje de rotación y creamos la casilla de entrada que corresponde al eje de rotación.
- **•** Arreglos finales e instrucciones

**APPLET SÓLIDOS:** <www.geogebra.org/m/zeuybx5h> **Perfil de GeoGebra:** <https://www.geogebra.org/u/joseluvergara>

<span id="page-9-0"></span>José Luis Vergara Ibarra.

**[Problemática](#page-3-0) didáctica**

**Análisis [curricular](#page-4-0)**

**[Intencionalidad](#page-5-0) didáctica**

**Sugerencias [de implemen](#page-6-0)tación.**

**Pasos de [construcción](#page-7-0) del applet**

**[Preguntas y](#page-9-0) respuestas**

[Referencias](#page-11-0)

### Actividad

Diseñe el sólido de revolución con GeoGebra que se obtiene al girar la región acotada por las gráficas *y* = *x* <sup>3</sup> + *x*+1, *y* = 1 y *x* = 1 respecto a la recta *x* = 2.

José Luis Vergara Ibarra.

**[Problemática](#page-3-0) didáctica**

**Análisis [curricular](#page-4-0)**

**[Intencionalidad](#page-5-0) didáctica**

**Sugerencias [de implemen](#page-6-0)tación.**

**Pasos de [construcción](#page-7-0) del applet**

**[Preguntas y](#page-9-0) respuestas**

[Referencias](#page-11-0)

### **Pueden Compartir esta activdad en:**

correo:<ingjosevergaraibarra@gmail.com> twitter: <https://twitter.com/geomath666> Grupo en Facebook Matemáticas y GeoGebra <https://www.facebook.com/groups/geomath666> Mi canal:

<https://www.youtube.com/c/GEOMATH>

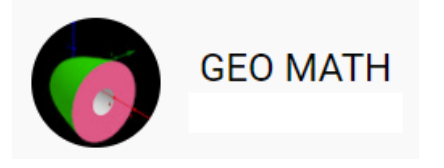

# BIBLIOGRAFÍA I

#### <span id="page-11-0"></span>Sólidos de [Revolución](#page-0-0)

José Luis Vergara Ibarra.

**[Problemática](#page-3-0) didáctica**

**Análisis [curricular](#page-4-0)**

**[Intencionalidad](#page-5-0) didáctica**

**Sugerencias [de implemen](#page-6-0)tación.**

**Pasos de [construcción](#page-7-0) del applet**

**[Preguntas y](#page-9-0) respuestas**

[Referencias](#page-11-0)

[1] T. Robert and B. Roland. Claculus, fourth edition. McGraw-Hill Companies, cuarta edition, 2012.

[2] J Stewart. Trascendentes tempranas, octava edición. Cengage Learning Editores, S.A, octava edition, 2017.

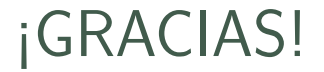